マイページにログインを行うと、さくら連絡網の便利な機能 をご利用いただけます。 (画面はメール、LINE、アプリで共通です)

ログインするには、「1. 最初の登録」が完了している必要があります。 【ログイン後のメイン画面(タイムライン)】

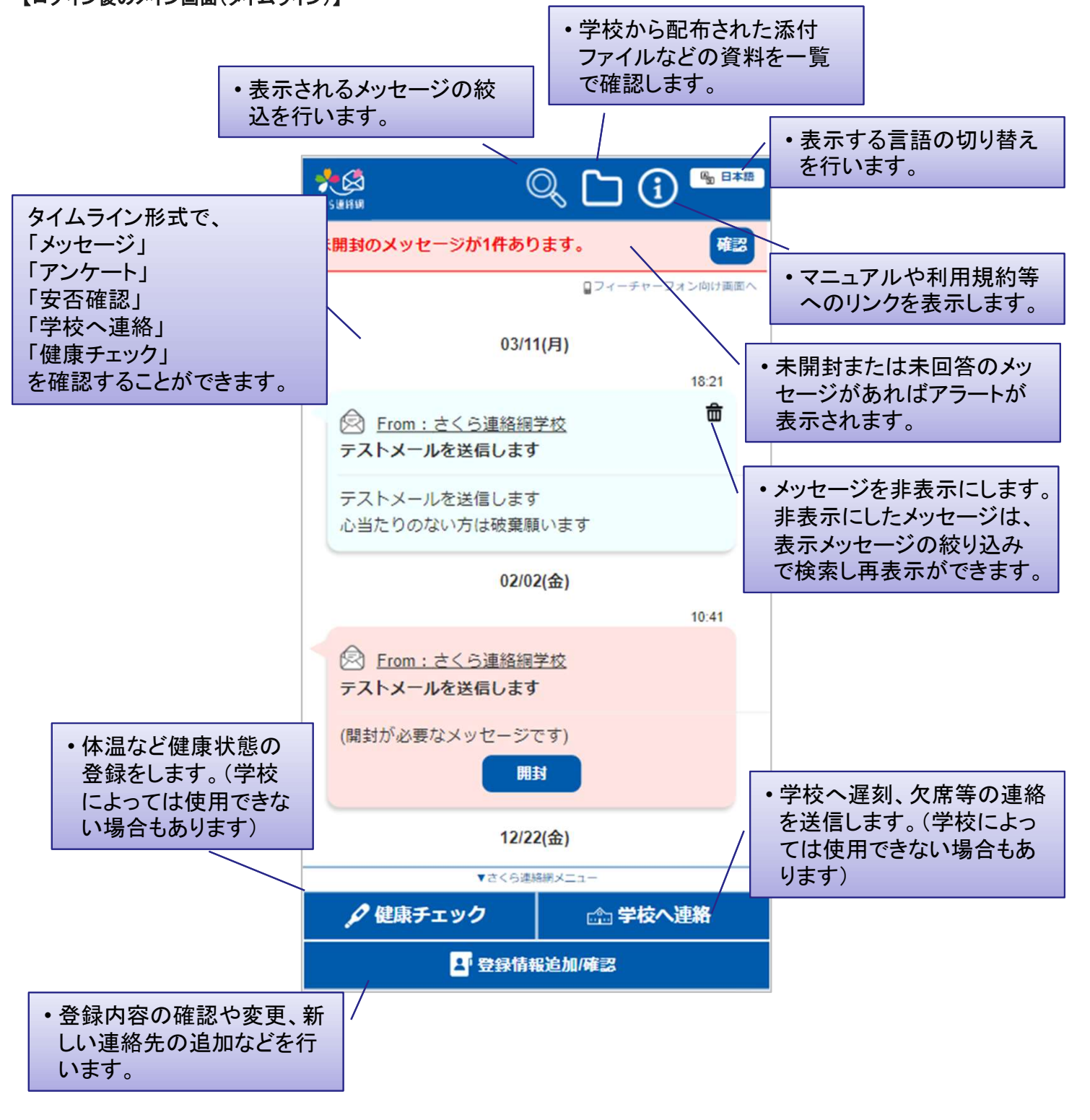

## 2-1.できること 2/3

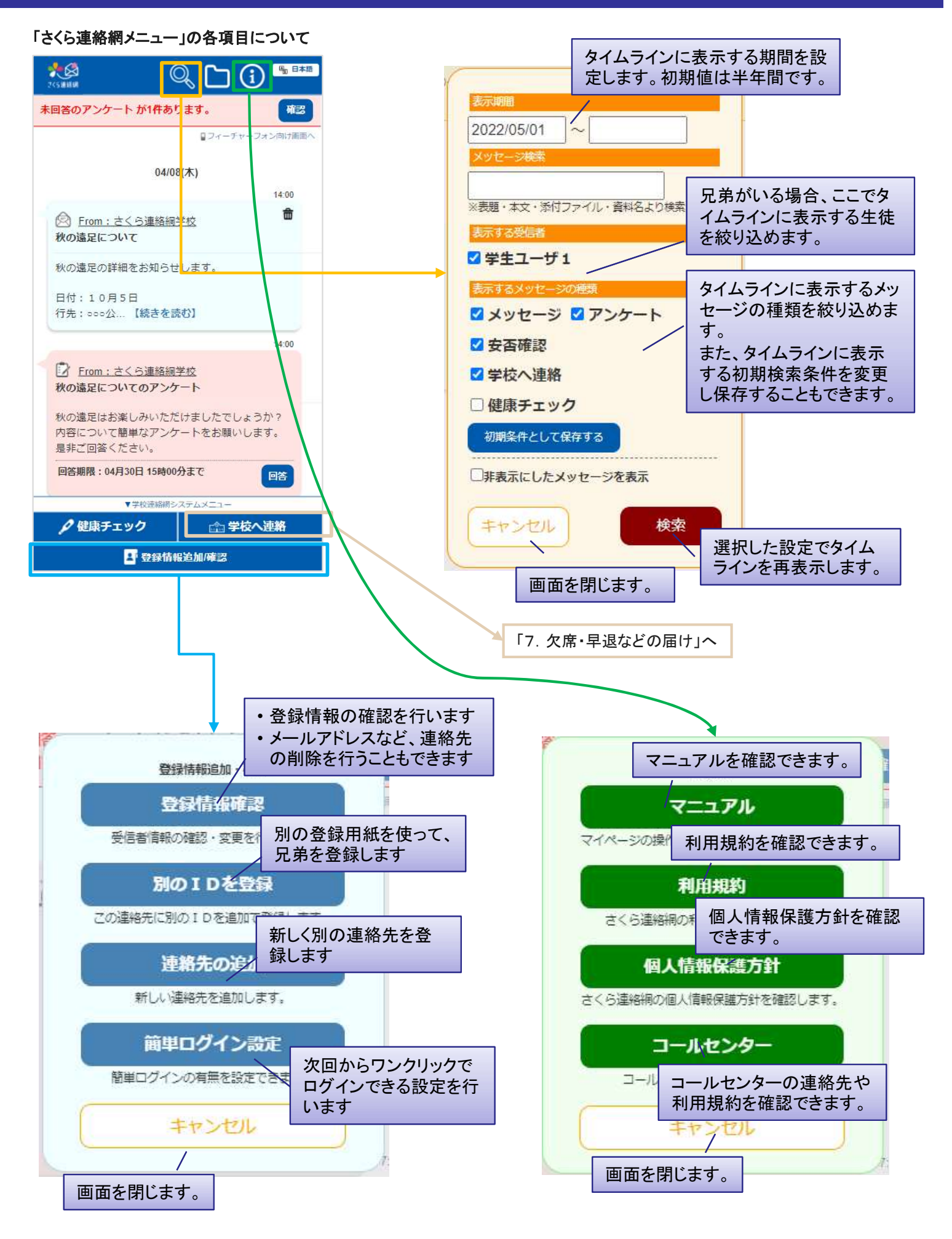

## 2-1.できること 3/3

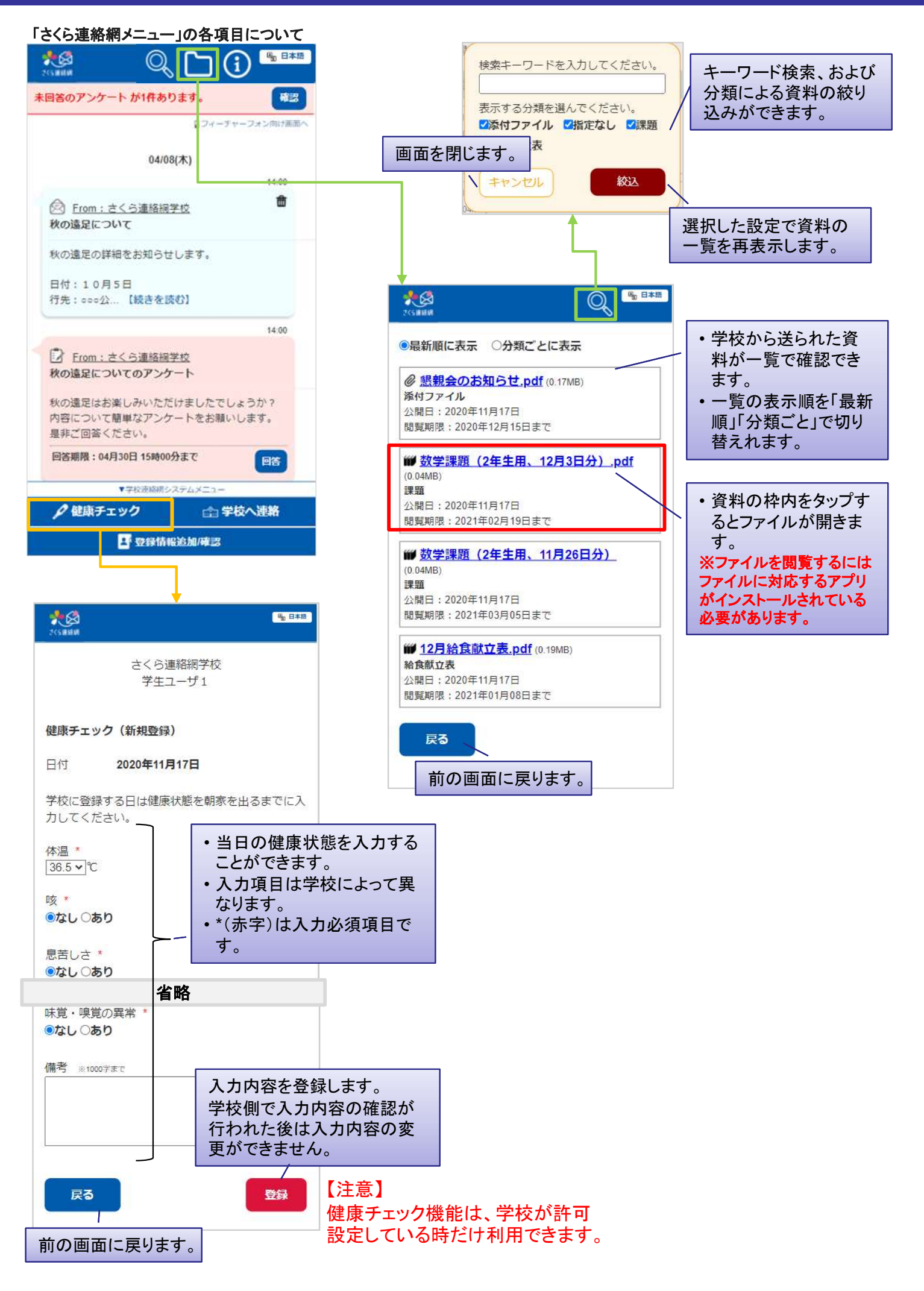

## 2-2.ログインする

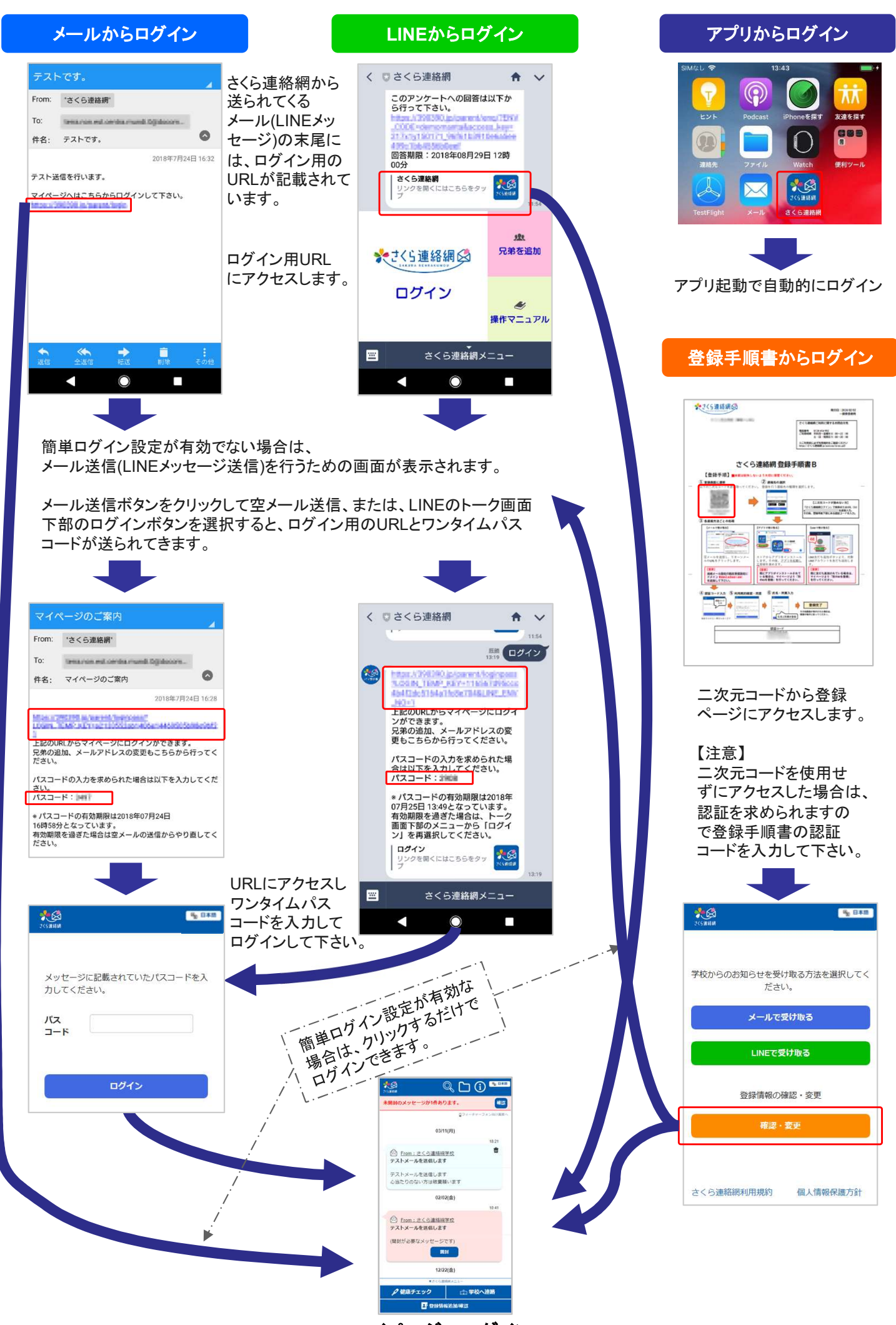

マイページへログイン